### **Sistema Bolsa Família na Saúde (BFA) na plataforma e-Gestor Atenção Básica**

A Coordenação Geral de Alimentação e Nutrição (CGAN/DAB/SAS/MS) do Departamento de Atenção Básica é responsável pela gestão federal do acompanhamento das condicionalidades da saúde do Programa Bolsa Família. O período de cada vigência segue de 1º de janeiro a 30 de junho (1ª vigência) e de 1º de julho a 31 de dezembro (2ª vigência).

A partir de 2004 e até a 1ª vigência de 2018, o Sistema de Gestão do Programa Bolsa Família na Saúde (BFA), disponível pelo site http://bolsafamilia.datasus.gov.br/, atualmente sob gestão do Departamento de Informática do SUS no Rio de Janeiro (DATASUS/RJ), é o único instrumento disponível a todos os municípios brasileiros para registro das condicionalidades de saúde.

Ao longo das últimas vigências, os estados e municípios precisaram lidar com diversas dificuldades para a manutenção de funções básicas do Sistema BFA. Isso ocorre devido ao longo período sem atualizações evolutivas que proporcionassem a melhora do desempenho do sistema.

Tendo em vista a importância do acompanhamento de saúde para toda a população e, em especial, para os beneficiários do PBF e as dificuldades enfrentadas para com o atual o Sistema de Gestão do Programa Bolsa Família na Saúde (BFA), a CGAN informa aos estados e municípios que a partir da 2ª vigência de 2018, o sistema a ser utilizado para o acompanhamento das condicionalidades de saúde será o e-Gestor Atenção Básica (e-Gestor AB), através do Módulo Bolsa Família, que será de manutenção do Núcleo de Tecnologia do Departamento de Atenção Básica (NTI/DAB) e não mais do DATASUS/RJ.

Ressaltamos que para a 1ª vigência de 2018 as condicionalidades do PBF na saúde ainda devem ser acompanhadas e registradas no Sistema de Gestão do Programa Bolsa Família na Saúde (BFA), disponível pelo site [http://bolsafamilia.datasus.gov.br/.](http://bolsafamilia.datasus.gov.br/)

Para facilitar essa mudança, a CGAN liberará a partir de 18/06/2018 o cadastro de usuários do Bolsa Família – BFA no e-Gestor AB. Para realizar esse cadastro, segue abaixo o passo a passo.

### **1. Como acesso o Sistema Bolsa Família na Saúde - BFA?**

Primeiramente, é preciso que o Gestor da Atenção Básica Municipal/Estadual tenha acesso (login e senha) à plataforma e-Gestor Atenção Básica (**[https://egestorab.saude.gov.br/\)](https://egestorab.saude.gov.br/)**. O perfil de Gestor da Atenção Básica Municipal/Estadual é que faz o cadastro e/ou a vinculação de usuários ao Sistema Bolsa Família – BFA no perfil Gestor do Programa Municipal/Estadual.

O Gestor da Atenção Básica Municipal poderá cadastrar mais de um Gestor do Programa Municipal no Sistema Bolsa Família e também poderá cadastrar mais de um Técnico Municipal que poderão inserir os dados do acompanhamento das condicionalidades de saúde no Sistema BFA.

O Gestor da Atenção Básica Estadual poderá cadastrar mais de um Gestor do Programa Estadual no Sistema Bolsa Família. E o Gestor do Programa Estadual poderá cadastrar mais de um Técnico Estadual, porém os perfis estaduais apenas visualizam o sistema, não podem inserir ou editar dados, pois essa atribuição é específica dos municípios.

Caso em seu município/estado ainda não exista nenhuma pessoa cadastrada com o perfil de Gestor da Atenção Básica (AB) Municipal/Estadual, é necessário que o Gestor do município/estado (prefeito ou secretário ou pessoa designada por ele), o qual possui o usuário (CNPJ) e senha do Fundo Municipal/Estadual de Saúde, realize esse cadastro. As informações de CNPJ e senha do Fundo Municipal/Estadual de Saúde são fornecidas pela DICON do seu estado (o contato de cada DICON pode ser encontrado no seguinte link: [http://www.fns2.saude.gov.br/unidadesestaduais.asp\)](http://www.fns2.saude.gov.br/unidadesestaduais.asp).

### **IMPORTANTE!!**

**Mesmo que você já possua cadastro no e-Gestor, é necessário que ocorra a habilitação do acesso de seu perfil de usuário ao Sistema Bolsa Família (BFA) como Gestor do Programa Municipal/Estadual. Essa habilitação é feita por um Gestor da Atenção Básica Municipal/Estadual.**

# **OS CADASTROS DE GESTORES DO PROGRAMA ESTADUAIS/MUNICIPAIS E DE TÉCNICOS ESTADUAIS/MUNICIPAIS NO PERFIL SISTEMA BOLSA FAMÍLIA – BFA NO e-GESTOR AB SERÃO LIBERADOS A PARTIR DE 18/06/2018. RESSALTAMOS QUE A PREVISÃO DE LIBERAÇÃO DO SISTEMA É SOMENTE EM AGOSTO/2018, MAS OS CADASTROS JÁ PODEM SER FEITOS A PARTIR DE 18/06/2018.**

## **2. Como cadastro os usuários no Sistema Bolsa Família – BFA?**

### **GESTOR DA ATENÇÃO BÁSICA ESTADUAL/MUNICIPAL**

O Gestor da Atenção Básica Municipal/Estadual deve cadastrar no e-Gestor AB as pessoas com perfil de Gestor do Programa Municipal/Estadual.

Após o Gestor da Atenção Básica Municipal/Estadual acessar o e-Gestor AB, ele visualizará a seguinte tela:

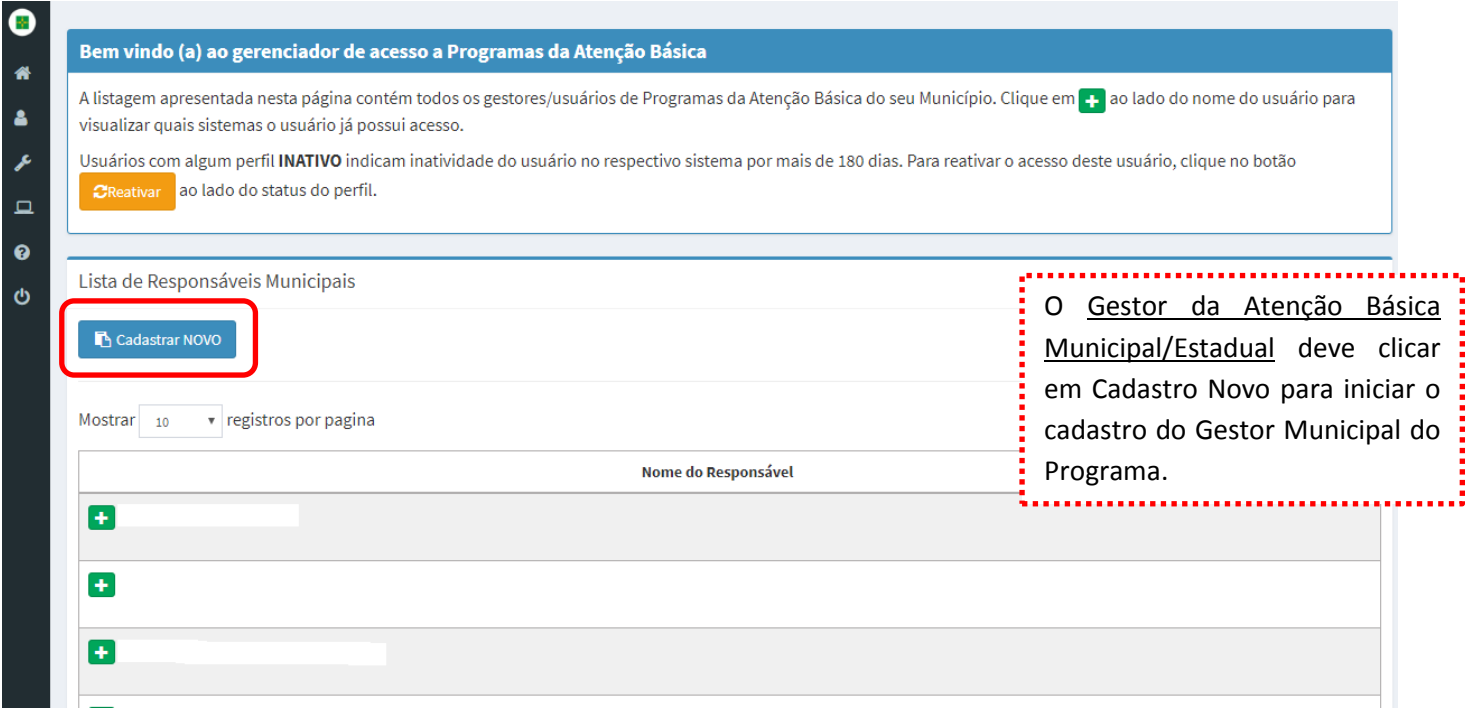

 $\bullet$ 

※ ▲ ♪ □ ◎

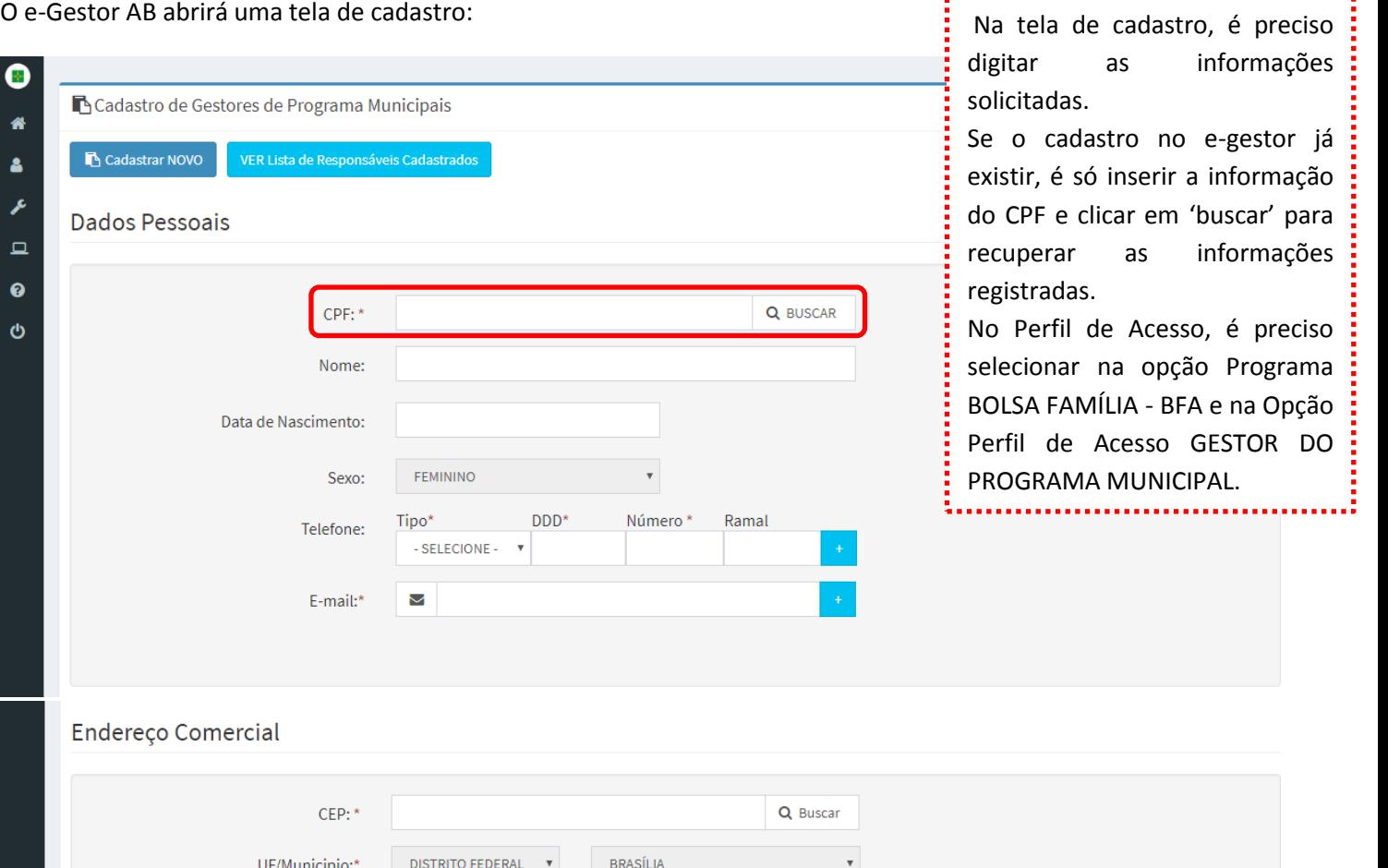

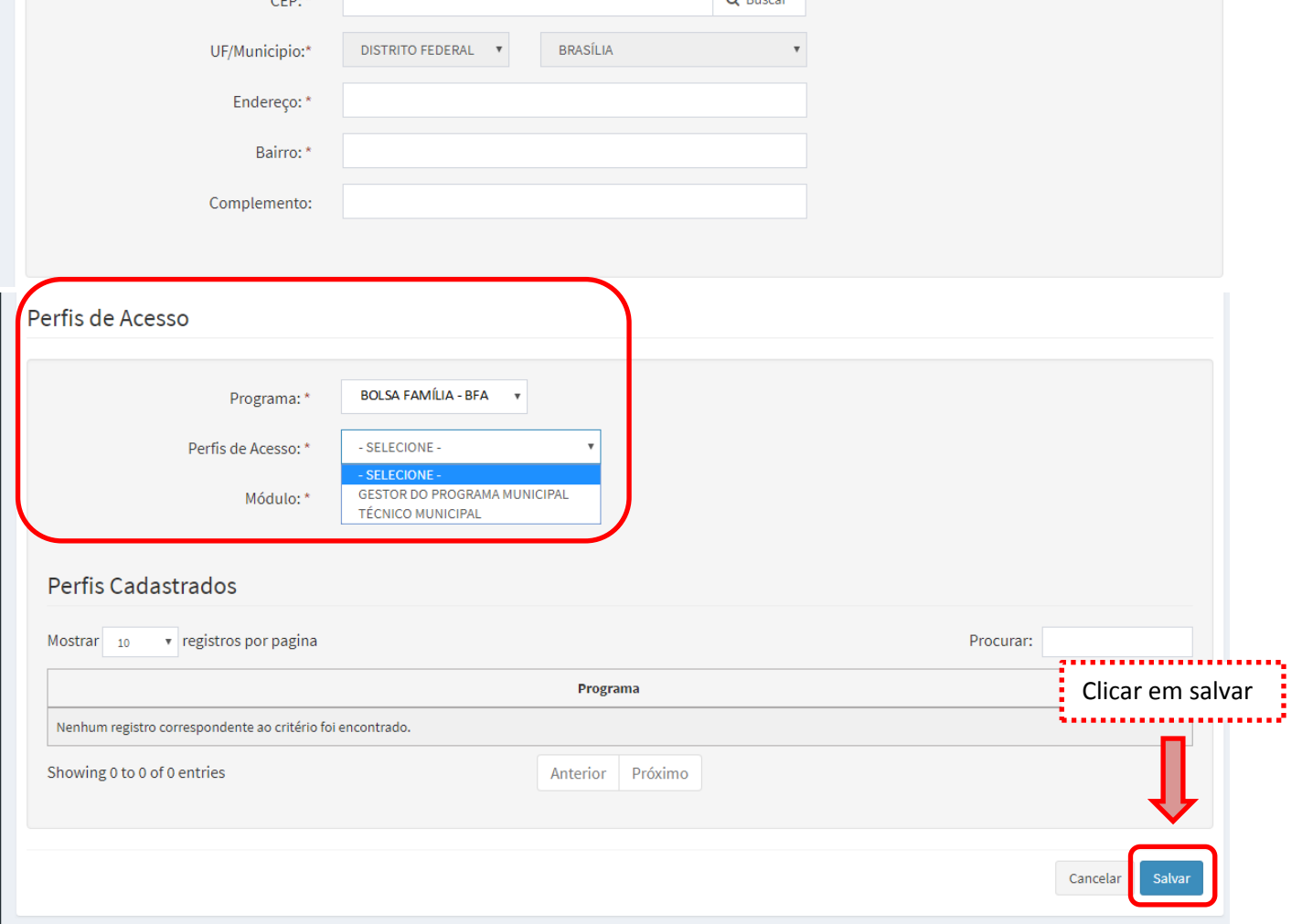

# **GESTOR DO PROGRAMA ESTADUAL/MUNICIPAL**

O Gestor do Programa Municipal/Estadual deve cadastrar no e-Gestor AB as pessoas com perfil de Técnico Municipal/Estadual.

Após o Gestor do Programa Municipal/Estadual acessar o e-Gestor AB, ele visualizará a seguinte tela:

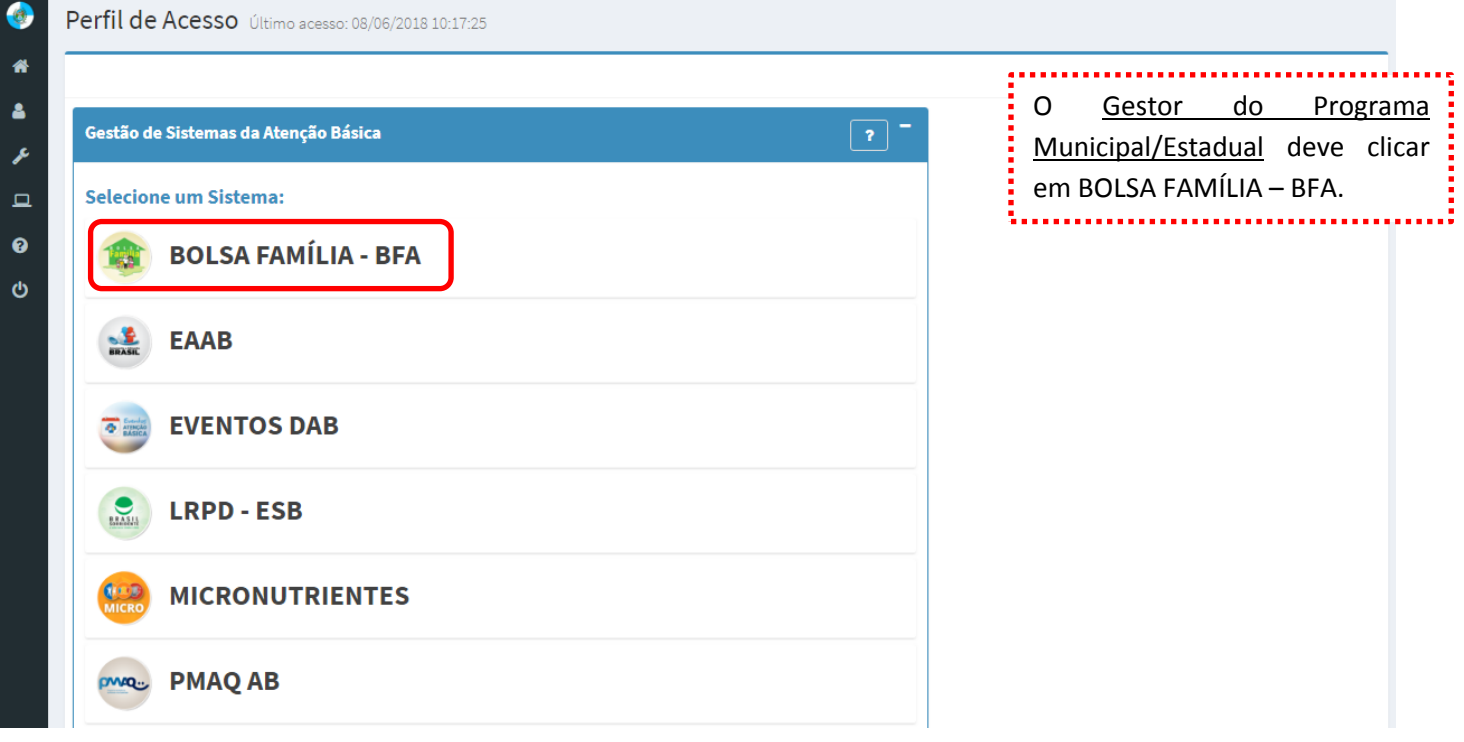

# Em seguida abrirá a tela abaixo:

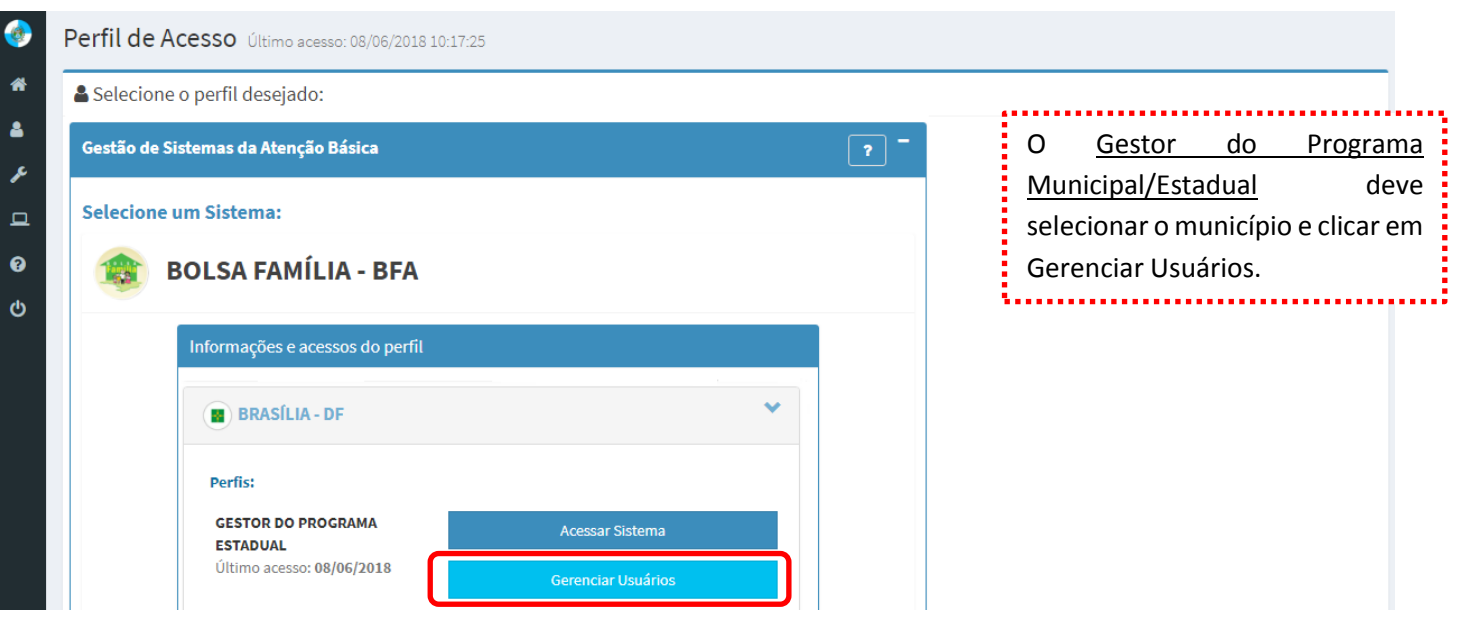

# O e-Gestor AB abrirá a seguinte tela:

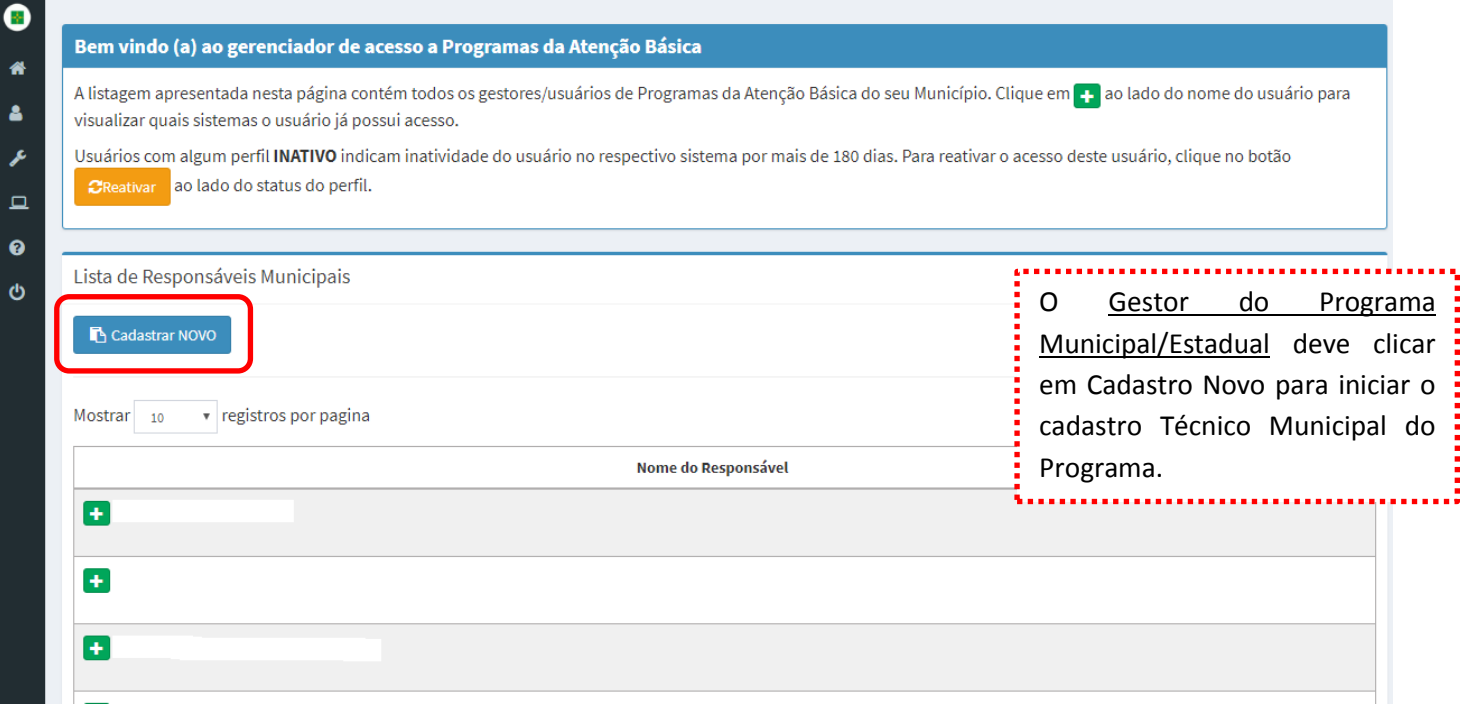

# O e-Gestor AB abrirá a tela de cadastro:

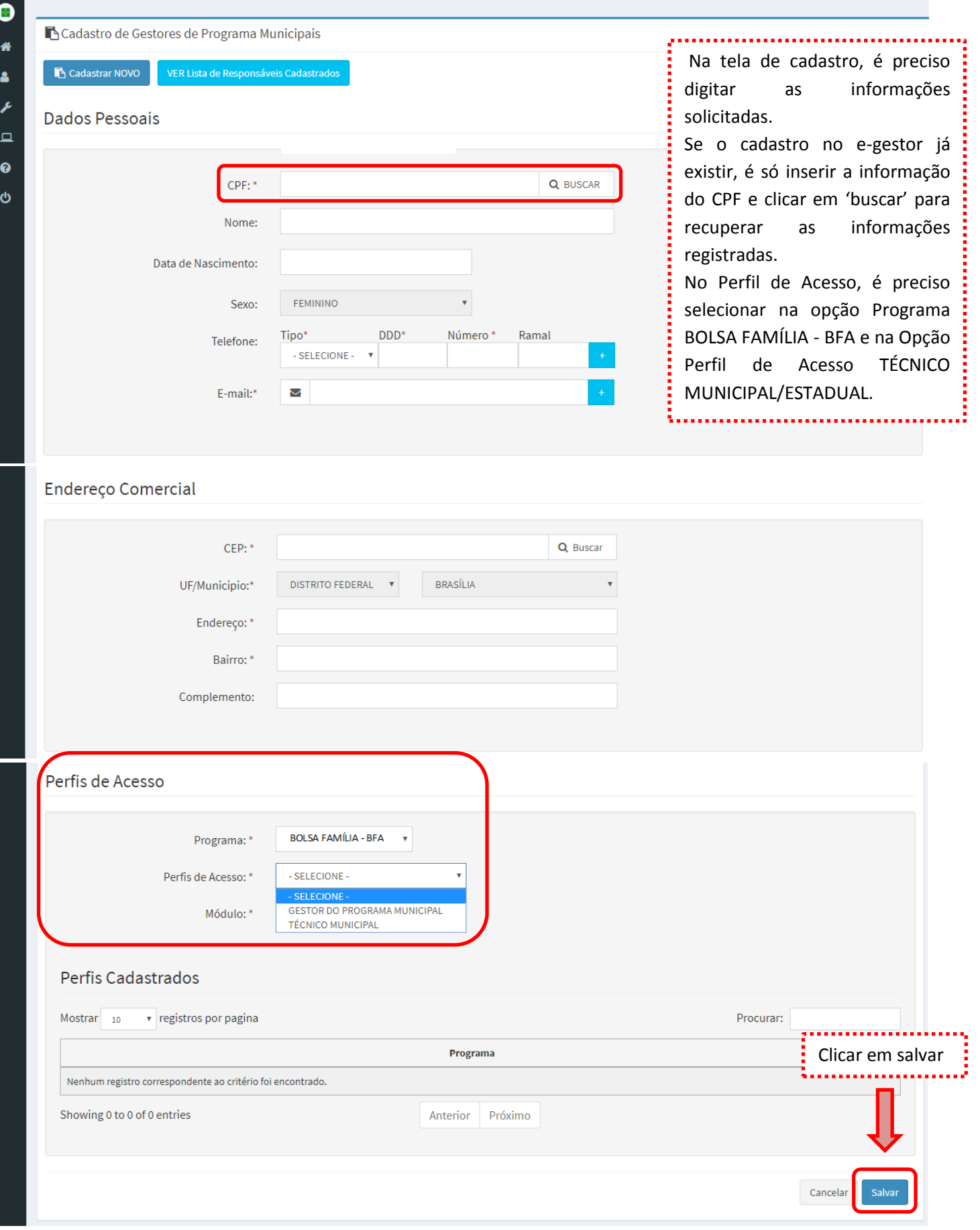